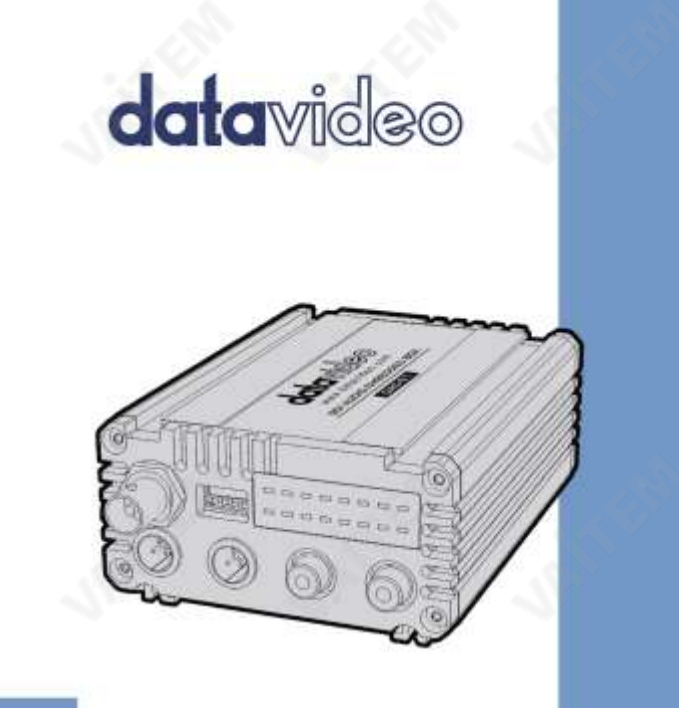

[www.datavideo.com](http://www.datavideo.com/)

사용설명서

DAC-91

SDI 오디오임베더

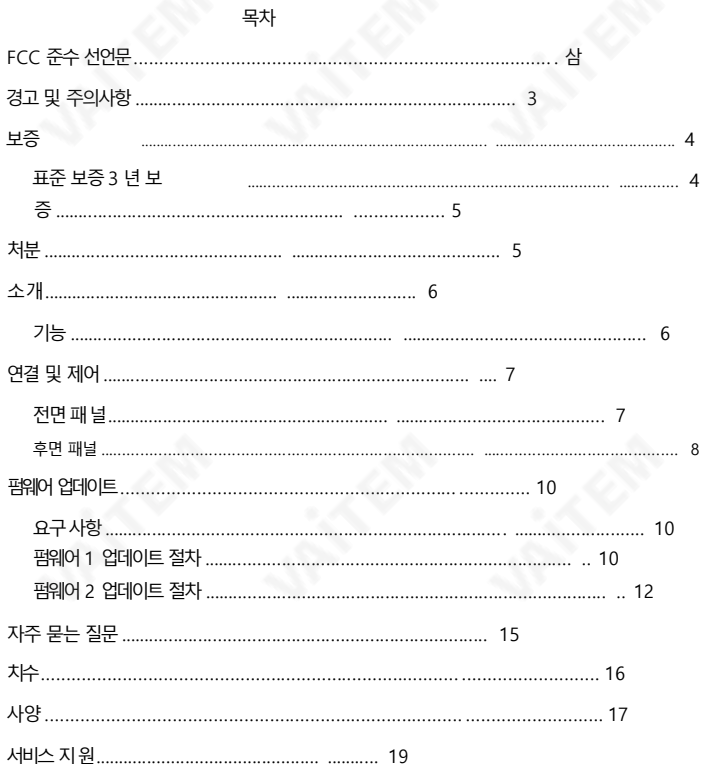

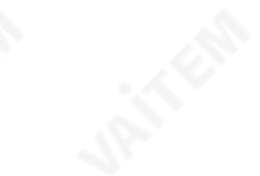

제품및 서비스의부인

이 사용 설명서에제공된정보는참고용일뿐입니다. Datavideo Technologies는 항상정확하고완전하며 적절한정보를제 공하기위해노력할것입니다.

그러나Datavideo Technologies는 때때로이 설명서의일부정보가정확하지않거나불완전할수 있음을배제할수 없 습니다. 이 설명서에는입력오류, 누락 또는 잘못된정보가포함될수 있습니다. Datavideo Technologies는 구매 결정 을 내리거나제품을사용하기전에항상 이 문서의정보가정확한지다시 한 번 확인할 것을 권장합니다. Datavideo Tech nologies는 누락 또는 오류, 또는 이 설명서에 포함된 정보를 사용하여 발생한 후속 손실 또는 손상에 대해 책임을 지 지 않 습니다.이 설명서의내용이나제품에대한추가조언은지역Datavideo 사무실이나대리점에문의하면얻을수 있습니 다.

# FCC 준수 선언문

이장치는FCC 규정15조를준수합니다. 작동에는다음두가지조건이적용됩니다.

- (1) 이 장치는 유해한 간섭을 일으키지 않으며 이 장치는 원치 않는 작동을 유발할
- (2) 수있는간섭을포함하여수신된모든간섭을수용해야합니다.

## 경고및주의사항

- 1. 이 경고를 모두 읽고 나중에 참조할 수 있도록 저장하십시오.
- 2. 이장치에표시된모든경고및지침을따르십시오.
- 삼. 청소하기 전에 벽면 콘센트에서 본 기기의플러그를 뽑으십시오. 액체 또는 에어로 졸 세척제를사용하지마십시오. 청소할때는젖은천을사용하십시오.

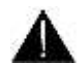

4. 본 기기를물속이나물근처에서사용하지 마십시오.

- 5. 본 기기를불안정한카트, 스탠드또는테이블위에올려놓지마십시오. 유닛이떨어질 수 있으며, 심각한손상을초래합니다.
- 6. 캐비닛 상단, 후면 및 하단의 슬루과 구멍은 통풍을 위해제공됩니다.이 장치의 안전하고 안정적인 작동을 보장하 고 과열로부터 보호하려면 이러한 구멍을 막거나 덮지 마십시오. 캐비닛바닥의 통풍구가 막힐 수 있으므로 이 기기 를 침대,소파,깔개또는이와유사한표면에놓지마십시오.이장치는열조절기또는라디에이터근처나위에두어 서는안됩니다. 적절한환기가제공되지않는한이장치를빌트인설치에두어서는안됩니다.
- 7. 이 제품은 AC 어댑터의 표시 라벨에 표시된 유형의 전원으로만 작동해야 합니다. 사용 가능한 전원 유형이 확실하지 않은 경우 Datavideo 대리점이나지역 전원에 문의하십시오.

회사.

- 8. 전원코드 위에물건을 올려놓지 마십시오. 전원코드가 밟히거나 넘어지거나스트레스를받을 수 있는 위치에 본 기기를 두 지마십시오.
- 9. 이 기기에 연장 코드를 사용해야 하는 경우 연장 코드에 연결된 제품의 총 암페어 정격이 연장 코드의 정격을 초과하 지 않는지 확인하십시오.
- 10. 플러그에 연결된 모든 장치의 총 암페어가

단일벽면콘센트는15암페어를초과하지않습니다.

11. 캐비닛환기 슬롯을 통해 어떤 종류의 물체도 이 장치로 밀어넣지 마십시오. 위험한 전압 지점에 닿거나 부품이 단락되어 화재나 감전의 위험이 있을 수 있습니다. 어떤 종류의 액체도 엎지르지 마십시오.

또는이 단위로.

- 12. 이 설명서의 다른 부부에서 특별히 설명된 경우를 제외하고 이 제품을 직접 수리하려고 하 지 마십 시오 "제거하지 마십시오"라고 표시된 덮개를 열거나 제거하면 위험한 전압 지 점 또는 기타 위험 에 노출될 수 있으며 보증이 무효화됩니다. 모든 서비스문제는 자격 을 갖춘 서비스 직원에게 문 의하십시오.
- 13. 벽면 콘센트에서 이 제품의 플러그를 뽑고 공인 서비스 센터에 문의하십시오.
	- 직원은다음과 같은조건에서
	- ㅏ. 전원코드가손상되거나닳은경우 비. 액체가
	- 장치에 엎질러졌을 때;
	- 씨. 제품이 비나묵에 노출되었을때
	- 디. 정상적인 작동 조건에서 제품이 정상적으로 작동하지 않는 경우. 이 설명서의 작동 지침에서 다. 루는 컨트롤만 조정하십시오.다른 제어장치를부적절하게조정하면장치가손상될수 있으며 장치를정상작동으로복 원하기위해자격을갖춘 기술자의광범위한작업이필요할수 있습니 다.

이자형. 제품을떨어뜨리거나캐비닛을훼손한경우 에프. 제품이

성능에 뚜렷한 변화를 보이는 경우

서비스가필요합니다.

## 보증 표준보증

• Datavideo 장비는 하나의 제조 결함에 대해 보증됩니다.

구매일로부터연도.

- 보증에 따른 수리를 요청할 때 구매 인보이스 원본 또는 기타 문서 증거를 제공해야 합니다.
- Datavideo에서 제조하지 않은 모든 제품(Datavideo 로고가 없는 제품)은 구입일로부터 1년 보증만 제 공 됩니다.
- 사고, 오용, 무단수리, 모래, 모래또는물로인한손상은 보증대상이아닙니다.
- 컴퓨터시스템의바이러스 및 맬웨어감염은적용되지않습니다. 보증.
- 승인되지 않은 타사 소프트웨어 설치로 인해 발생하는 모든 오류(당사 컴퓨터 시스템에서는 필요하지 않음)는 보 증 대상에서 제외됩니다. 4

- 보험을포함한모든우편또는운송비용은 소유자.
- 모든 성격의 다른 모든 청구는 보장되지 않습니다. •
- 헤드폰, 케이블 및 배터리를 포함한 모든 액세서리는 아래에 포함되지 않습니다 보증. •
- 보증은 구매한 국가 또는 지역에서만 유효합니다.
- 귀하의 법적 권리는 영향을 받지 않습니다.

#### 3년보증

• 2017년7월1일이후에구입한모든Datavideo 제품은구입후30 일이내에Datavideo에제품을등록한경우표준보증을2년무료로 연장할수 있습니다.

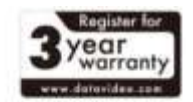

- LCD 패널, DVD 드라이브, 하드드라이브, 솔리드스테이트드라이브, SD 카드, USB Thumb 드라이브, 조명, 카메라모듈, PCIe 카드와같이 예상수명이제한된특정부품은 1년 동안보증됩니다.
- 3년 보증은 구매 후 30일 이내에Datavideo의 공식 웹사이트또는 지역Datavideo 사무소 또는 공인 대리점에등록해야합니다.

#### 처분

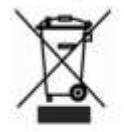

EU 고객만해당-WEEE 표시제품의이기호는가정용쓰레기 로 처리해서는 안 된다는 것을 나타냅니다. 폐전기전자제품 재활용을 위해 해당 회 수 계획에 인계해야 합니다. 이 제품의 재활용에 대한 자세한 내용은 지역 Datavid eo 사무실에 문의하십시오.

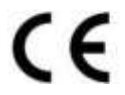

CE 마킹 은 이 페이지의 왼쪽에 표시된 기호입니다. "CE"라는 문자는 문자 그대로 "유럽 적합성"을 의미하는 프랑스어 구 "Conformité Eur opéene"의 약어입니다.처음에사용된용어는"EC Mark"였으며1993년Directive 93 /68/EEC에서 공식적으로"CE Marking"으로대체되었습니다.이제"CE Marking"은

#### 모든EU 공식문서에서사용됩니다.

5

#### 소개

DAC-91은 SDI 오디오 임베더로 2채널의 임베딩이 가능합니다. 아날로그 오디오 신호를 SDI 비디오신호로 혼합합니다.

최대 1080p/60 비디오 형식을 지원하는 3G/HD/SD-SDI를 특징으로 하며 자동으로 다른 형식을 감지하고 전환 합니다. 또한 미니 XLR 및 RCA 오디오 커넥터는 왼쪽 미니 XLR 및 RCA가 CH1에 혼합되고 오른쪽 미니 XLR 및 RCA가 CH2에 혼합되는 아날로그 오디오용 입력으로 제공됩니다.

Audio Box를 사용하면 내장된 DIP 스위치를 사용하여 오디오 게인을 조정할 수도 있습니다.

### 특징

- 1080p/1080i/720p에서3G-SDI 레벨A/B를 지원하는SDI 오디오 암베더
- 채널3/4 바이패스가 있는 단일 또는 이중 오디오 채널 믹싱
- 3G, HD 및 SD 비디오의자동 감지
- 4개의아날로그오디오입력(Mini XLR x 2 / RCA x 2)
- 오디오레벨표시기디스플레이
- SMPTE/EBU 오디오레벨
- 5가지오디오게인설정
	- DIP 스위치를통한제어
	- RMK-2를 사용하여 랙 장착

연결및 제어 전면패널

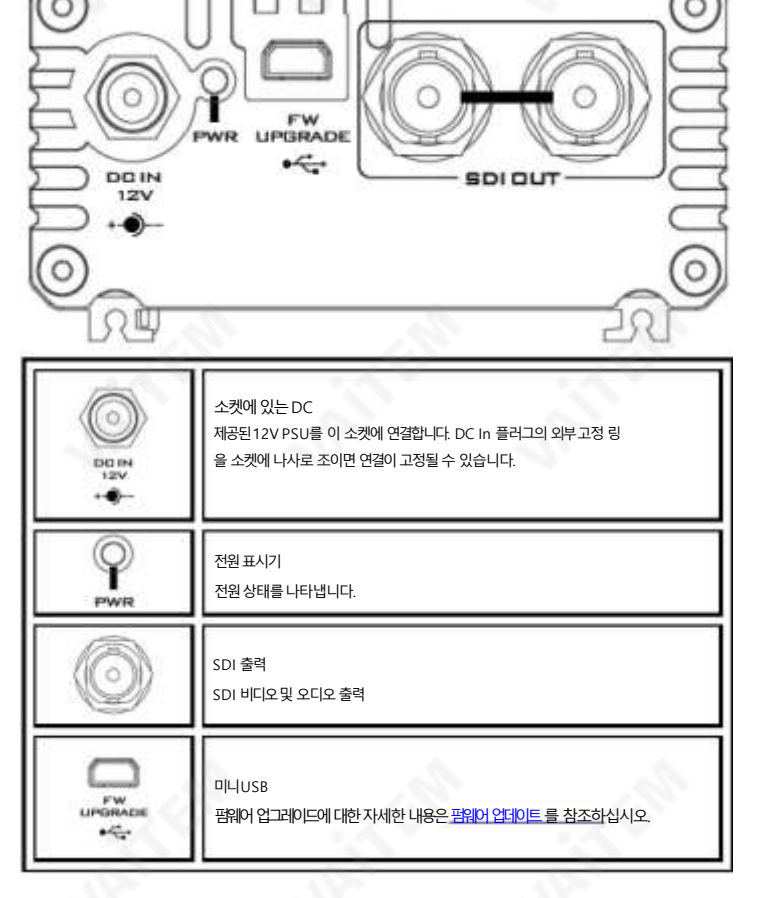

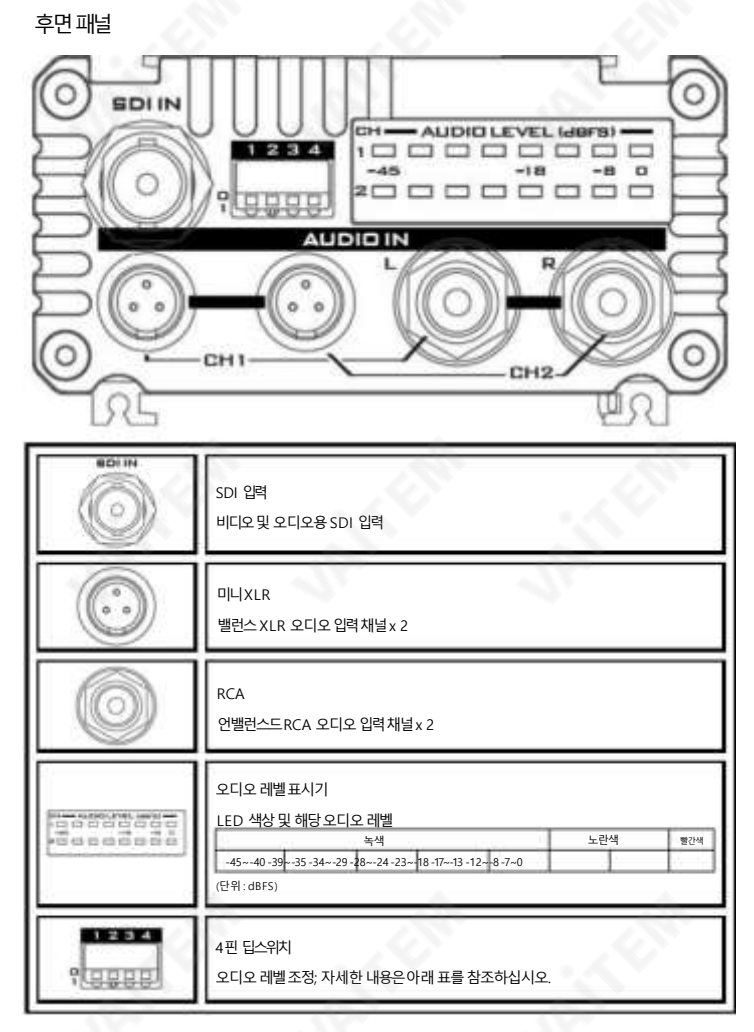

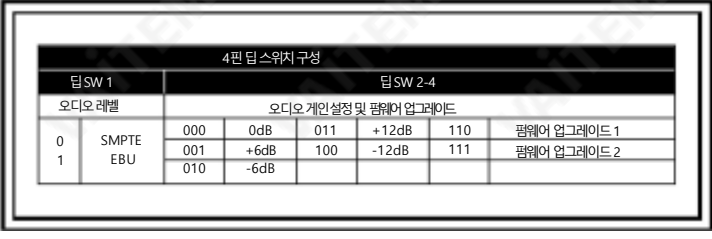

# 펌웨어업데이트

때때로 Datavideo는 새로운 기능을 추가하거나 현재 DAC-91 펌웨어에서 보고된 버그를 수정하기 위해 새 펌웨어를 출 시할 수 있습니다. 고객은 원하는 경우 펌웨어를 직접 업데이트할 수 있으며 이 방법을 선호하는 경우 현지 딜러나 리 셀 러에게도움을요청할수 있습니다.

이 섹션에서는 펌웨어 업데이트 프로세스에 대해 설명하며 완료하는 데 몇 분 정도 걸립니다.시작되면 업데이트프로세스 응답 하지않을수 있으므로 어떤식으로든중단되어서는안 됩니다. 단위.

### 요구사항

- 1. 최신펌웨어파일
	- •펌웨어1: MCU
	- •펌웨어2: FPGA
- 2. 2미터이하의Male USB A to Male 미니USB 케이블
- 3. USB 2.0 포트가있는Windows PC

## 펌웨어1 업데이트절차

1. 전원이 연결되지 않은 상태에서 그림과 같이 DIP SW 2-4를 110으로 설정합니다.

아래 다이어그램:

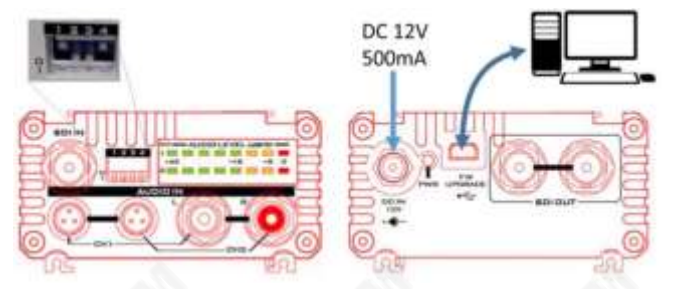

2. DC 12V 전원을연결합니다.

PWR LED가 켜지고장치가펌웨어1 업데이트로들어갑니다. 방법.

3. 미니USB 포트와"이동식디스크" 대화상자를 통해PC를 연결합니다. (장치가PC에 처음연결되면화면오른쪽하단모서리에"DAC-91 Datavideo FW1 USB Drive" 프롬프트가나타납니다.) 드라이브가열리면빈 드라이브가표시됩니다.

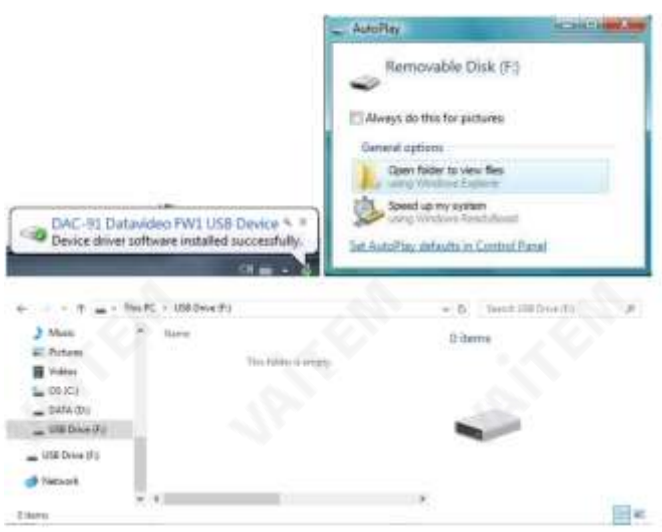

4. MCU 펌웨어 1 파일(DAC-91-FW1-V1.xxBIN)을 이동식에 봑합-다디스

크와약 5초후에사용자는파일을볼수 있어야합니다.

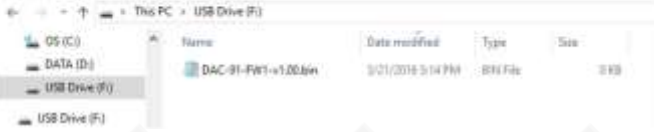

원 플러그를 뽑습니다. 5. "하드웨어 안전하게 제거및 미디어꺼내기" 아이콘을클릭하여Datavideo 이동식디스크를 꺼냅니다. "하드웨어 안전 제거" 메시지가 나타나면 미니 USB 케이블을 분리하고 DC 12V 전

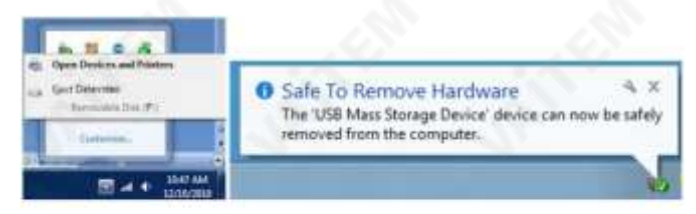

- 6. 업데이트가성공했는지확인하려면:
	- DIPSW 2-4를 111 또는 110 이외의 설정으로 설정합니다. 예를 들어 다음과 같이 할 수 있습니다. DIPSW 2-4를 000으로설정합니다.
	- DC 12V 전원을 연결하면 PWR I FD가 켜집니다.
	-
	- 7초 후에 오디오 LED가 켜졌다가사라집니다.

장치가 작동하고 업데이트가성공했음을 나타냅니다.

# 펌웨어2 업데이트절차

1. 전원이 연결되지 않은 상태에서 그림과 같이 DIP SW 2-4를 111로 설정합니다.

PWR I FD가 켜지고장치는 펌웨어2 업데이트 모드로 들어갑니다.

3. 미니USB 포트와"이동식디스크"대화상자를통해PC를연결합니다.

프트가나타납니다). 디스크이름은DAC91FW2XXX 12입니다.

아래 다이어그램:

2. DC 12V 전원을 연결합니다.

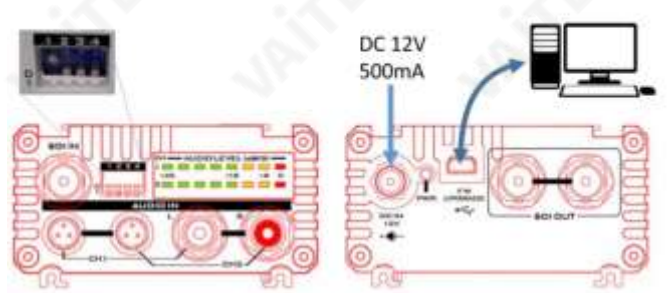

(장치가PC에 처음연결되면화면오른쪽하단모서리에"DAC-91Datavideo FW2 USB Drive" 프롬

(XXX는 이전 버전 번호 X.XX에 해당). 드라이브가 열리면 빈 드라이브가 표시됩니다

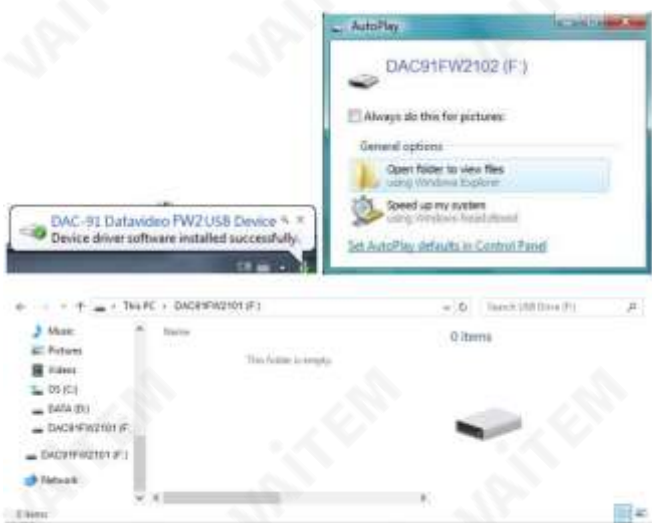

4. FPGA 펌웨어 2 파일(DAC-91-FW2-Vx.xxBIN)을 이동식 디스크에 복사하면 약 30초 후에업 데이트가 완료됩니다.

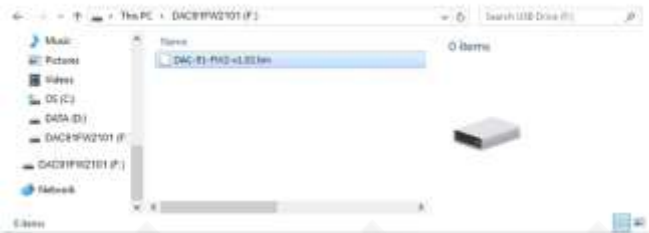

5. "하드웨어 안전하게 제거및 미디어꺼내가" 아이콘을 클릭하여 Datavideo 이동식 디스크를 꺼냅니다. "하드웨어 안전 제거" 프롬프트가 나타나면 미니 USB 케이블을 분리하고 DC 12V 전원플러그를뽑습니다.

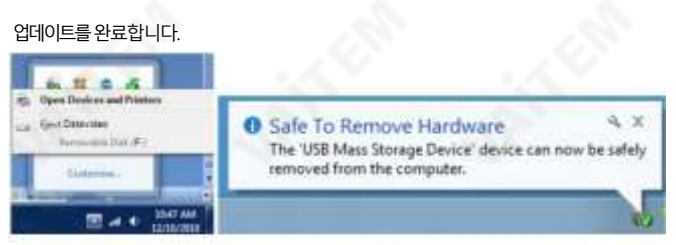

참고: DIPSW 2-4가111로 설정된경우미니USB 연결이제거되지않고 전원이계속 연결 되어 있으면 업데이트된 펌웨어 버전에 대한 디스크 드라이브 레이블을 확인할 수 있습 니 다.

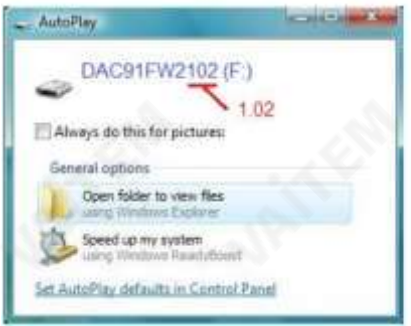

- 6. 업데이트가성공했는지확인하려면:
	- DIPSW 2-4를 111 또는 110 이외의 설정으로 설정합니다. 예를 들어 다음과 같이 할 수 있습니다. DIPSW 2-4를 000으로설정합니다.
	- DC 12V 전원을 연결하면 PWR LED가 켜집니다.
	- 7초 후에 오디오 LED가 켜졌다가사라지면서 장치가 작동하고 업데이트가성공했 음 을 나타냅니다.

## 자주묻는질문

이 섹션에서는 DAC-91을 사용하는 동안 발생할 수 있는 문제에 대해 설명합니다.질문이 있는 경우 관련 섹션을 참조하고 제안된 모든 솔루션을 따르십시오. 그래도 문제가 지속되면 대리점이나 서비스 센터에 문의하세요.

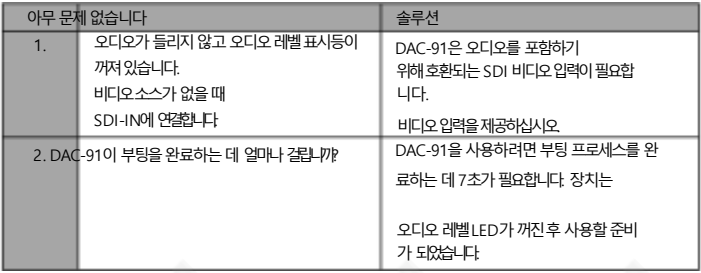

## 치수

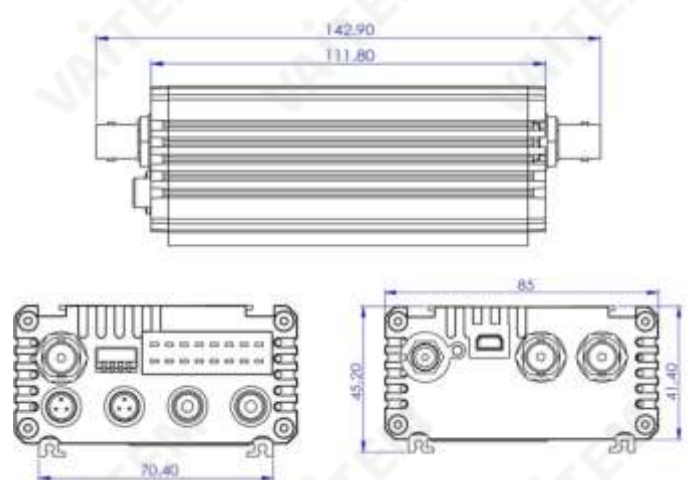

mm 단위의모든측정

# 명세서

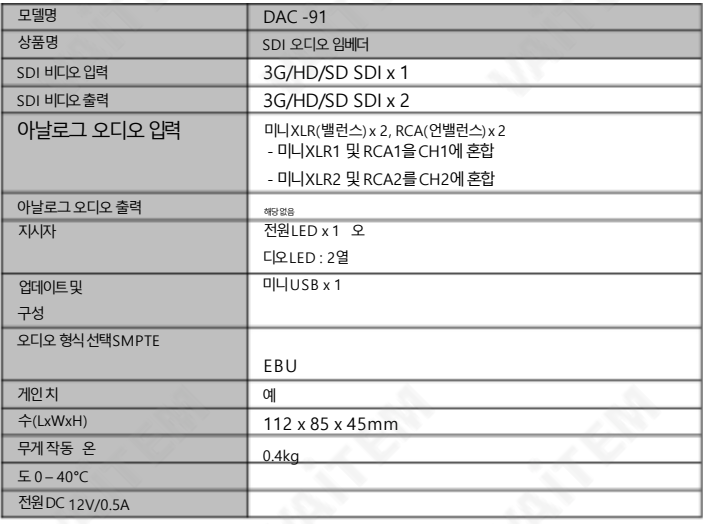

# **Notes**

# **Service & Support**

It is our goal to make your products ownership a satisfying experience. Our supporting staff is available to assist you in setting up and operating your system. Please refer to our web site www.datavideo.com for answers to common questions, support requests or contact your local office below.

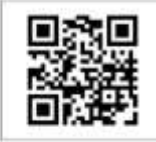

Please visit our website for latest manual update. [www.datavideo.com/product/DAC-91](http://www.datavideo.com/product/DAC-91)

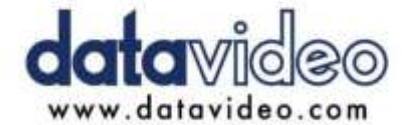

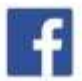

@DatavideaUSA @DatavideoIndia2016 @DatavideoEMEA @Datevideojapan @DatavideoTaiwan@DatavideoLatam @DatavideoAsia @DatavideoBrasil

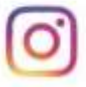

**ED**otavideo @Detavidea EMEA @Datavideo Taiwan

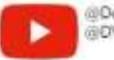

@DatavideoUSA **GOVTWOVCN** 

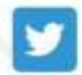

@DatavideoUSA @DatavideoEurope

All the trademarks are the properties of their respective owners. (주)데이터비디오테크놀로지스All rights reserved 2020

021년 6월 9일 버전: E3